**1 Aufruf der Liste Kommissionsbestände**

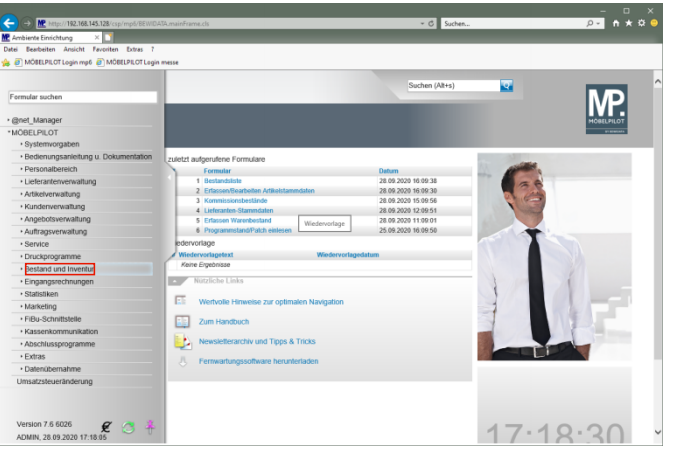

Klicken Sie auf den Hyperlink **Bestand und Inventur**.

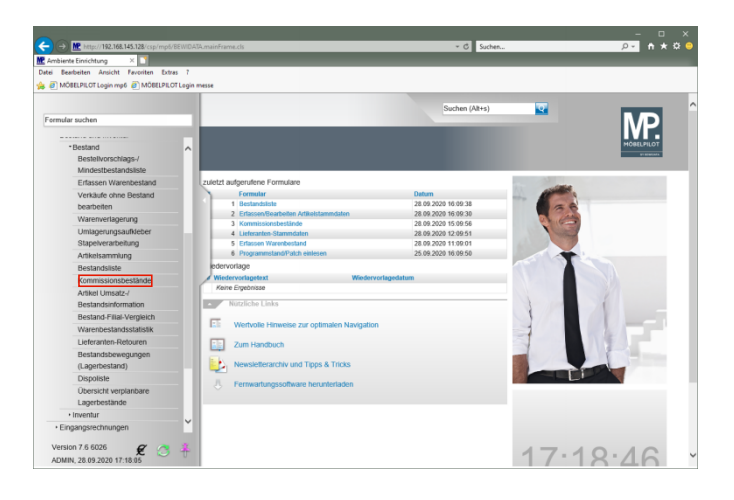

Klicken Sie auf den Hyperlink **Kommissionsbestände**.

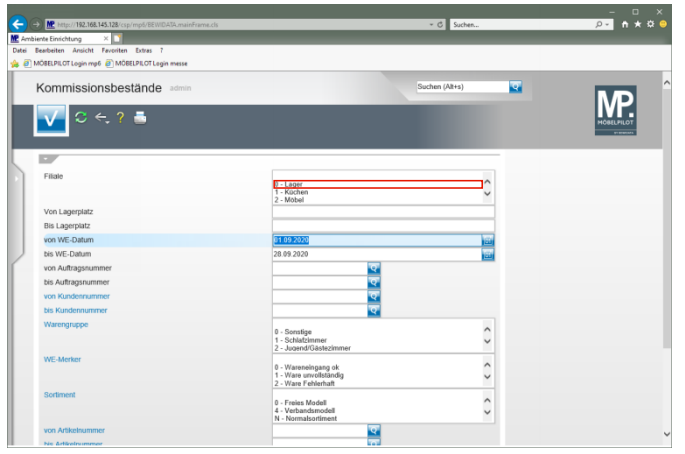

Klicken Sie auf den Listeneintrag **0 - Lager**.

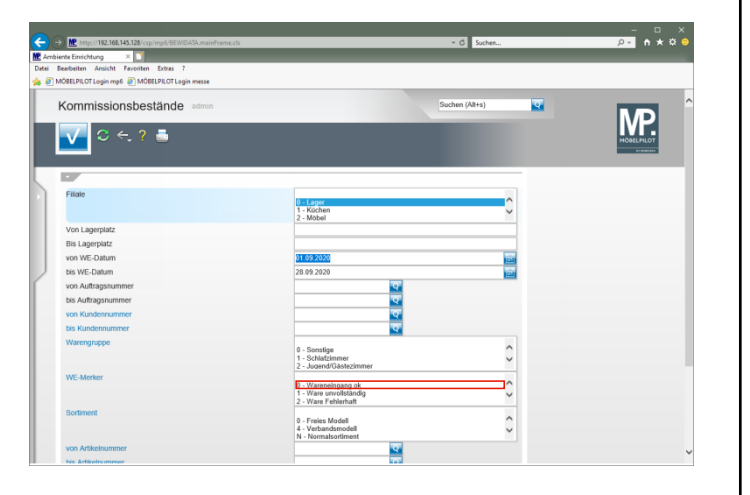

Klicken Sie auf den Listeneintrag **0 - Wareneingang ok**.

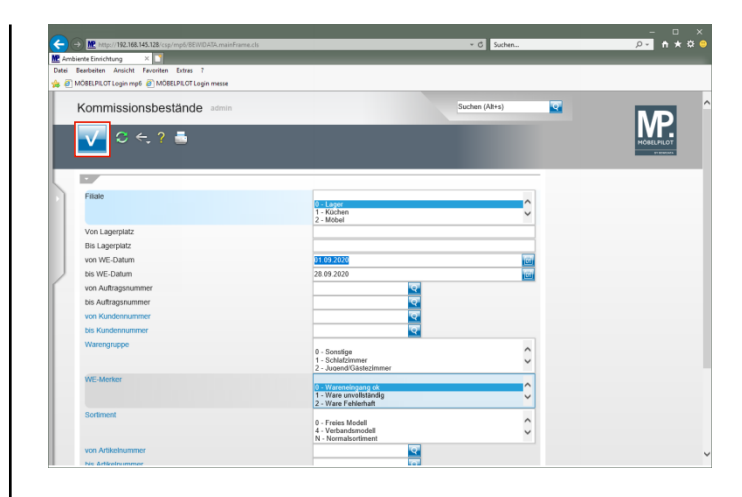

Klicken Sie auf die Schaltfläche **Speichern (F12 oder Strg+S)**.